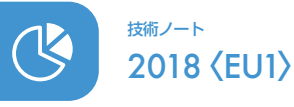

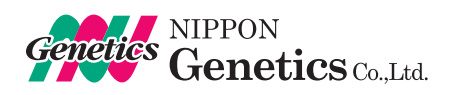

#### Technical Data

# ポートUSBデバイス共有器を用いた FAS-BG LED BOXからコンピューター(PC)への 簡便な画像転送方法

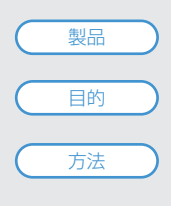

FAS-BG LED BOX(Cat No. FAS-BOX2)

E的 RAS-BG LED BOXからPCへの、画像転送の操作を簡便化する。

2ポートUSBデバイス共有器 (Aten US224) により、FAS-BG LED BOXとPCで、1つの USBフラッシュドライブを共有させる。

## 使用するポートUSBデバイス共有器

ポートUSBデバイス共有器(Aten US224)

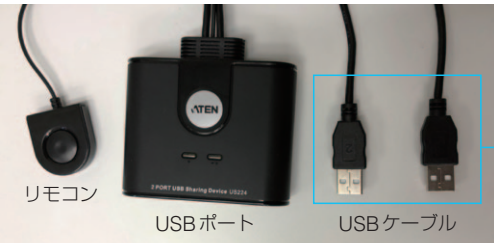

それぞれ、PCと FAS-BG LED BOXに 接続します

FAS-BG LED BOX (Cat No. FAS-BOX2)

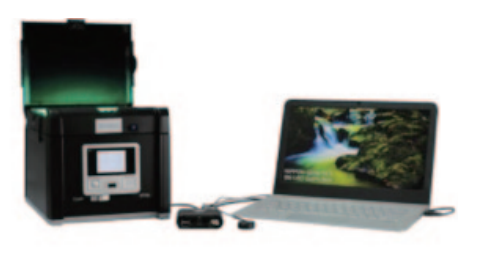

USBフラッシュドライブ

#### 接続方法と操作方法

#### 接続方法

- 1) Aten US224の2本のUSBケーブルを、 FAS-BG LED BOXとコンピューター (PC) に 接続します。
- 2) Aten US224のUSBポートにUSBフラッシュ ドライブを挿し込みます。

## 操作方法

1)機器の起動

FAS-BG LED BOXとPCを起動します。(起動する順番は順不同で構いません。) Aten US224と機器が接続されます。

[接続状態の確認]

Aten US224のUSBポートで点灯している番号と、Aten US224から伸びるUSBケーブルに記載されている番号は対応しています。 ポートで点灯してる番号がUSBフラッシュドライブと接続状態になっています。

2)接続する機器の入れ替え

Aten US224のリモコンボタンにて、USBフラッシュドライブに接続する機器を入れ替えます。 リモコンボタンを押すたびに、「FAS-BG LED BOXとUSBフラッシュドライブが接続状態」と「PCとUSBフラッシュドライブが接続状態」が 交互に入れ替わります。

3)画像の撮影

リモコンボタンを押して、FAS-BG LED BOXとUSBフラッシュドライブが接続している状態にします。 FAS-BG LED BOXの使用方法に従い撮影します。撮影した画像は、USBフラッシュドライブに保存されます。

4)PCへ画像を転送

リモコンボタンを押して、PCとUSBフラッシュドライブが接続している状態に切り替えます。 これにより、PCからUSBフラッシュドライブにアクセスできるようになります。 3)で保存した画像をUSBの差し換えを行わずに、PCに転送することができます。

USBの差し替えによる画像の転送を省略し、PCに画像を素早く転送する方法をご紹介させていただきました。 PC簡便に転送する方法の1事例として、ご参照ください。

Copyright(C) NIPPON Genetics Co, Ltd All Rights Reserved. 2018.SEP

USBスイッチ (Aten US224)

コンピューター (PC)

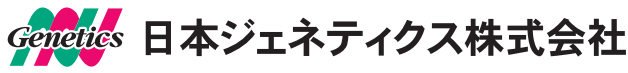

# http://www.n-genetics.com

03(3813)0961 Mo3(3813)0962 Minfo@genetics-n.co.jp